# Добавление карты в чек

- [Способы добавления карты](#page-0-0)
- $\bullet$ [Ограничения для способов добавления карты пользователем](#page-1-0)
- [Распознавание ввода карты](#page-2-0)
	- [Ввод карты вручную и с помощью сканера](#page-2-1)
		- [Ввод карты с помощью ридера](#page-2-2)
		- [Ввод карты с помощью банковского терминала](#page-2-3)
		- [Ввод карты с помощью сервиса CardsMobile](#page-2-4)
	- [Удаленный ввод карты](#page-3-0)
- [Задание правил преобразования номеров карт](#page-3-1)
- [Проверки при добавлении карты](#page-3-2)
- [Группы карт](#page-5-0)
- [Карты](#page-6-0)

ወ

[Просмотр информации о карте](#page-6-1)

Начиная с версии 4.6.239 реализована возможность ограничения для добавления карты по способу ввода в зависимости от роли пользователя.

Ввод карты выполняется в режиме формирования товарной части документа (добавления товаров), а также в режиме оплаты документа. Вводить карту лояльности можно только при отсутствии оплат в чеке.

Чтобы идентифицировать покупателя и предоставить скидку, необходимо добавить карту в чек. Добавление карты осуществляется путем ввода номера карты при формировании товарной части чека, либо в режиме подытога.

## <span id="page-0-0"></span>Способы добавления карты

Ввод данных карты в режиме формирования товарной части документа можно осуществлять следующими способами:

- вручную с клавиатуры,
- сканировать штрих-код,
- прочитать данные с магнитной полосы (через ридер карт),
- прочитать данные чипа или магнитной полосы (через банковский терминал).

Аналогично работает ввод данных карты в режимах:

- авторизация,
- инвентаризация,
- подбор товара из списка,
- режим закрытого документа,
- диалог ввода данных.

Ввод карты в режиме формирования товарной части чека осуществляется путем распознавания данных карты при считывании данных или по кнопке "Добавить карту" с командой COMMAND\_CARD. О настройке действий подробнее можно прочитать в разделе ["Настройка действий](http://docs.artix.su/pages/viewpage.action?pageId=10649696)".

Для выбора способа ввода карты действию "Добавить карту" присваивается параметр cardNumberType, который может принимать следующие значения:

- 0 номер карты лояльности,
- 1 номер телефона клиента (11 цифр, номер начинается с 7, например, 79031234567),
- 2 номер купона,
- 4 номер карты, полученный через банковский терминал (используется при наличии параметра valutcode),
- 5 добавление карты через процессинг (используется при наличии параметра valutcode),
- 6 платежный код,
- 7 номер карты/номер телефона/платежный код.

При необходимости изменения заголовка диалога ввода номера карты нужно задать параметр dialogtitle для команды COMMAND\_CARD. Чтобы изменить текст сообщения диалога ввода номера карты нужно указать параметр dialogmessage.

Ввод карты в режиме подытога осуществляется только по кнопке "Добавить карту". После появления диалога "Введите номер карты" карту можно ввести любым способом из описанных выше.

В кассовом ПО Artix реализована возможность настройки отображения ФИО клиента вместо наименования группы карт с помощью параметра cardNameToDisp lay в конфигурационном файле /linuxcash/cash/conf/ncash.ini в секции [Card]:

при включенной настройке выводится ФИО клиента (если у карты нет привязки к покупателю, то будет выведен текст, который указан в настройке car dNameToDisplay),

при выключенной настройке выводится наименование группы карт.  $\bullet$ 

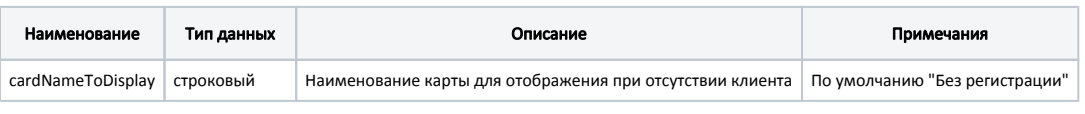

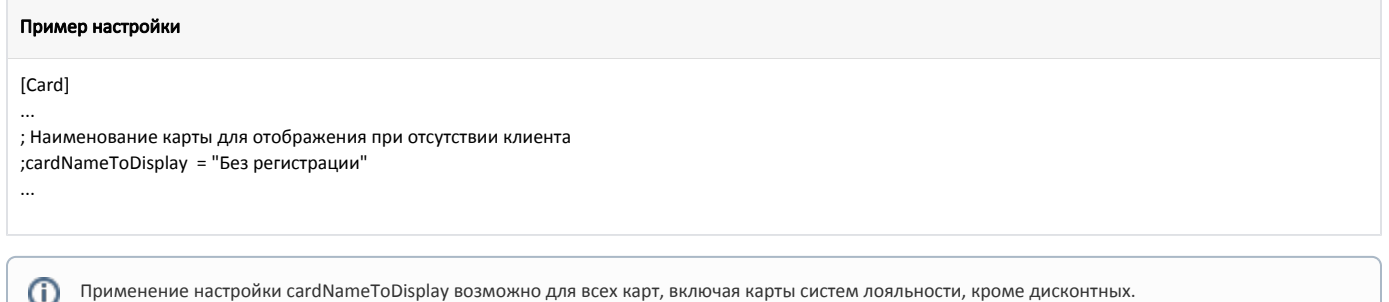

Если при добавлении карты покупателя произошла ошибка выполнения SQL запроса, то на экран будет выведена соответствующая ошибка:

- если карта не найдена "Карта не найдена. Ошибка выполнения SQL запроса",
- $\bullet$ если клиент не найден – "Клиент не найден. Ошибка выполнения SQL запроса".

В таком случае необходимо восстановить базу данных любым из способов. Подробнее об этом в разделе "База данных" подраздел "[Восстановление базы](https://docs.artix.su/pages/viewpage.action?pageId=27532169)  [данных](https://docs.artix.su/pages/viewpage.action?pageId=27532169)".

## <span id="page-1-0"></span>Ограничения для способов добавления карты пользователем

В кассовом ПО Artix реализована возможность установить ограничения для добавления карты по способу ввода в зависимости от роли пользователя. Для этого необходимо:

1. Активировать плагин проверки ограничений в конфигурационном файле /linuxcash/cash/conf/ncash.ini.d/restrictions.ini в секции [plugins] с помощью параметра restrictions.

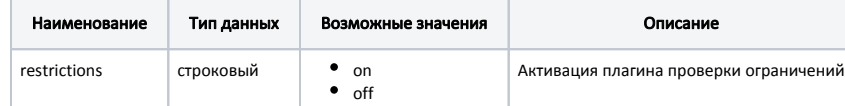

2. В конфигурационном файле /linuxcash/cash/conf/ncash.ini.d/restrictions.ini в секции [Restrictions.Card.InputSourceRoles] указать роли, для которых разрешен способ добавления карты с помощью параметров keyboard, scanner, reader.

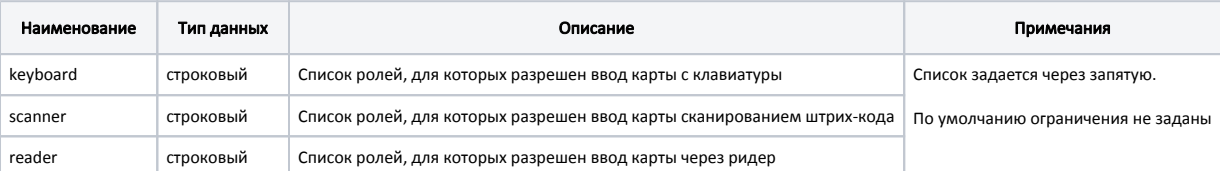

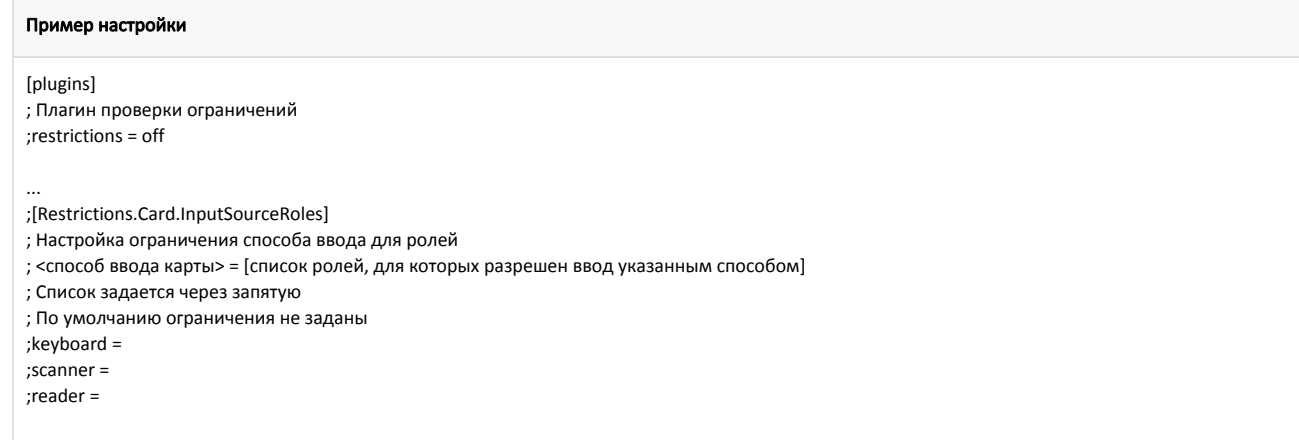

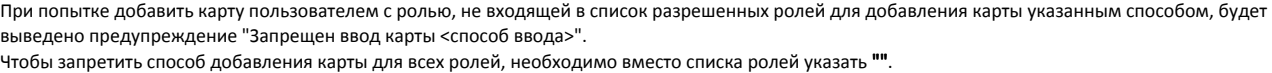

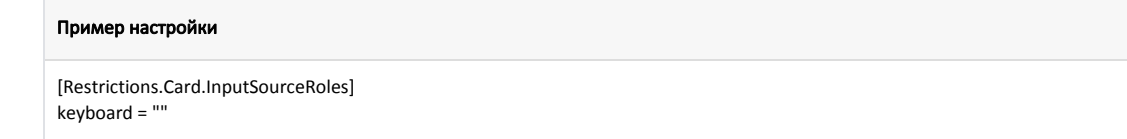

## <span id="page-2-0"></span>Распознавание ввода карты

В кассовом ПО Artix автоматически определяется считан сканером номер карты или штрих-код товара. О правилах разбора штрих-кода можно прочитать в разделе "[Ввод по штрих-коду"](https://docs.artix.su/pages/viewpage.action?pageId=27532471).

В автоматическом режиме введенные данные распознаются как номер карты, если:

- используется ввод с помощью ридера,
- настроено правило разбора штрих-кода.

Если пересекаются диапазоны номеров карт и штрих-коды товаров, то добавление карты следует выполнять по кнопке "Добавить карту" и последующем считывании данных.

### <span id="page-2-1"></span>Ввод карты вручную и с помощью сканера

Для распознавания введенного штрих-кода в качестве номера карты необходимо настроить [правила разбора](https://docs.artix.su/pages/viewpage.action?pageId=27532556) штрих-кода. Для определения номера карты используется символ "C".

#### Пример настройки

G)

25???????????=CCCCCCCCCCCCC

### <span id="page-2-2"></span>Ввод карты с помощью ридера

В случае ввода данных с помощью ридера действие без дополнительных настроек распознается как ввод номера карты.

При использовании устройств, которые имитируют ввод с клавиатуры, можно изменить [чувствительность ввода](https://docs.artix.su/pages/viewpage.action?pageId=27531828). (i)

### <span id="page-2-3"></span>Ввод карты с помощью банковского терминала

Возможность использования данной функциональности необходимо уточнять у банка.⋒

Ввод данных с карты через банковский терминал осуществляется по нажатию клавиши "Добавить карту" с командой COMMAND\_CARD с параметрами:

- cardNumberType ввод через терминал,
- valutcode код валюты терминала.

Считывание данных после нажатия кнопки может быть выполнено либо с магнитной полосы, либо с чипа банковской карты.

### <span id="page-2-4"></span>Ввод карты с помощью сервиса CardsMobile

Кассовое ПО Artix позволяет считывать информацию о картах клиентов, данные которых хранятся в приложении смартфона. Возможность считывания карты клиента со смартфона определяется дополнительным параметром группы карт [additionalregistration.](https://docs.artix.su/pages/viewpage.action?pageId=27530937)

При считывании сканером штрих-кода карты из приложения CardsMobile данные карты передаются на кассовый сервер по адресу, указанному в параметре add itionalRegistrationCardAddress конфигурационного файла /linuxcash/cash/conf/ncash.ini в секции [Security.Restrictions].

Считанные данные обрабатываются, и с сервера в кассовое ПО возвращается номер карты, после чего карта добавляется в чек. Для обеспечения безопасности при передаче данных на сервер отправляется одноразовый пароль, по истечении срока действия которого карту можно будет добавить в чек только сгенерировав штрих-код повторно.

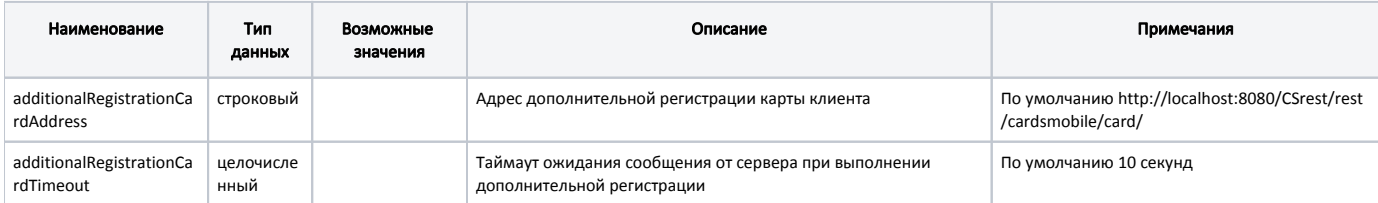

#### Пример настройки

O)

### [Security.Restrictions] ; Параметры, относящиеся к безопасности ... ; Адрес для дополнительной регистрации карты ;additionalRegistrationCardAddress = "http://localhost:8080/CSrest/rest/cardsmobile/card/" ; Таймаут ожидания сообщения от сервера при выполнении дополнительной регистрации (в секундах) ; По умолчанию 10 ;additionalRegistrationCardTimeout = 10 ...

Карта не может быть добавлена в чек, если:

- указан неверный префикс или пароль, срок действия пароля истек или связь с сервером отсутствует. В этом случае на экран будет выведено сообщение о том, что карта не прошла верификацию;
- карта не обнаружена в БД кассы или бонусного сервера. В этом случае на экран будет выведено сообщение о том, что карта не найдена.

Префикс группы карт и таймаут действия пароля должны иметь одинаковые значения на сервере и в приложении CardsMobile.

### <span id="page-3-0"></span>Удаленный ввод карты

Удаленный ввод карты подразумевает получение данных о карте с кассового сервера. При этом на кассе могут быть введены данные не только основной карты покупателя торговой сети, но и карты партнеров. Поиск карты будет производиться в БД кассового сервера.

### <span id="page-3-1"></span>Задание правил преобразования номеров карт

При добавлении карты по номеру телефона кассир может использовать различное написание номеров, например:

- $+791234567890$
- 791234567890
- 891234567890
- 91234567890

Для этого необходимо в утилите администрирования Yuki при задании группы карт указать регулярное выражение:

^\+7([0-9]{10})|^7([0-9]{10})|^8([0-9]{10})|(^9[0-9]{9})

и правило преобразования:

+7\1\2\3\4

## <span id="page-3-2"></span>Проверки при добавлении карты

При добавлении карты в документ осуществляется ее проверка на корректность номера и допустимость способа ввода.

- 1. **Поиск группы карт.** Выбор группы карт осуществляется путем сравнения номера введенной карты и маски номеров карт. Происходит перебор группы карт, номер карты сравнивается с маской номеров карт каждой группы до тех пор, пока не будет обнаружено соответствие.
- 2. **Проверка на допустимость.** Для группы карт осуществляется проверка допустимости способа ввода, который был применен. Например, если кассир добавляет карту в документ вручную, а разрешен ввод только с ридера, то карта не будет добавлена, на экран будет выведено предупреждение.

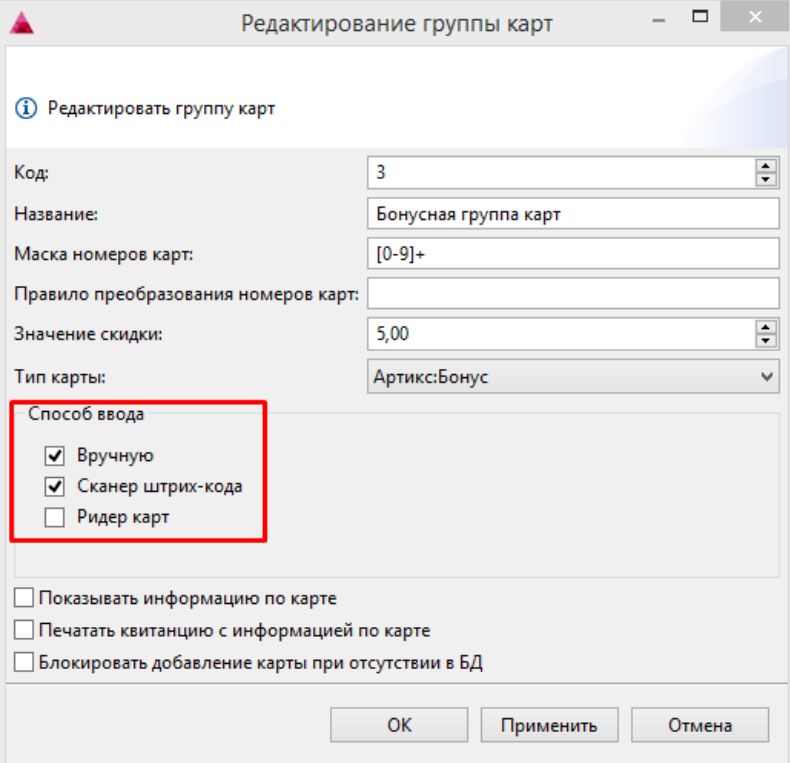

3. **Преобразование номера карты.** К номеру введенной карты применяется правило преобразования для получения номера карты, хранящегося в справочниках (номер на карте и номер в справочниках не всегда совпадают).

4. **Поиск карты.** Выполняется поиск преобразованного номера карты в Справочниках объектной и традиционной моделей дисконтной системы.

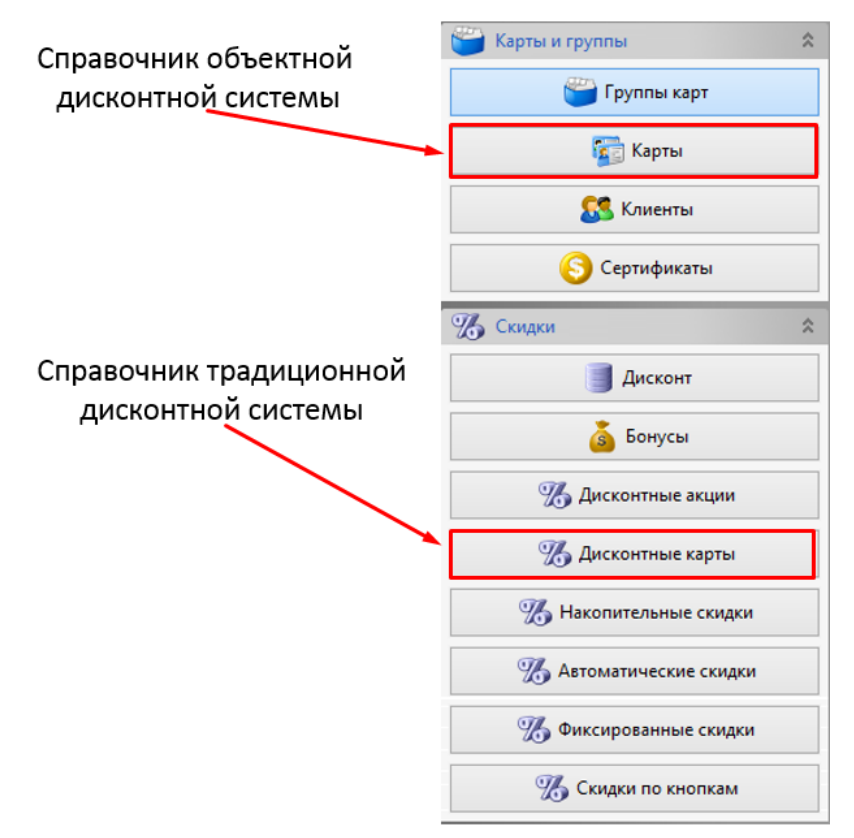

Справочник "Карты" – основной, содержит наиболее полную информацию и используется объектной моделью дисконтной подсистемы. Справочник "Дисконтные карты" содержит специализированную информацию для совместимости с традиционной моделью дисконтной подсистемы.

- 5. **Поведение при обнаружении карты.** Карта привязывается к группе, указанной в справочнике карт (может отличаться от группы из п.1). Если в карте группа не задана, то используется группа карт из п.1.
- 6. **Поведение при отсутствии карты.** В случае, если используется система лояльности или отсутствует необходимость использовать параметры клиента для предоставления скидки, то карта может отсутствовать в справочнике. Возможность запретить или разрешить добавление карты при отсутствии информации о ней в базе данных задается для группы карт.

<span id="page-5-0"></span>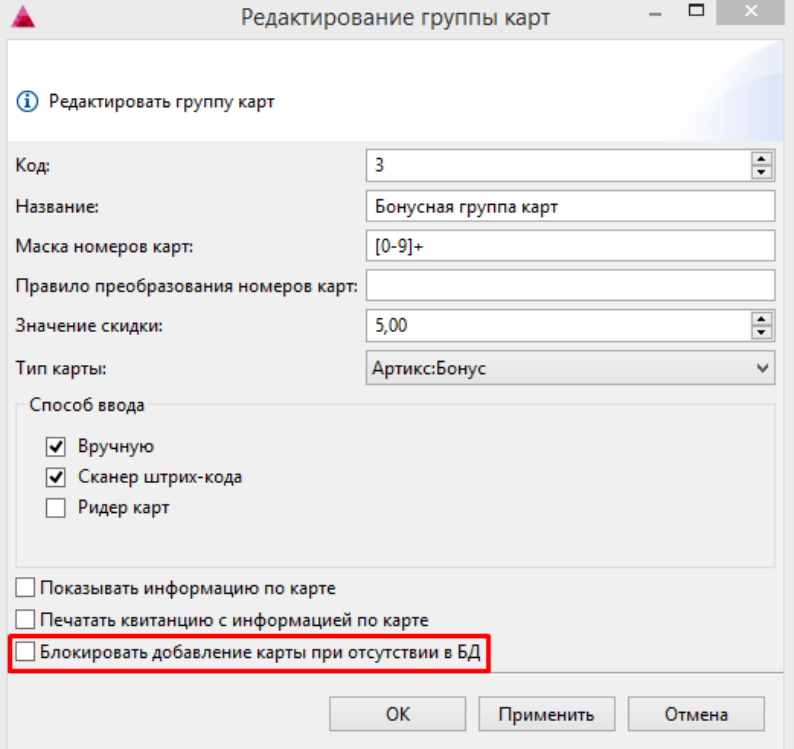

# Группы карт

Группы карт предназначены для объединения карт со сходными свойствами. Например, если используется один пул карт, но при этом карты делятся на карты покупателей и сотрудников, в справочнике должны присутствовать три группы карт. Маску допустимых номеров карт и способ ввода достаточно указать только для первой группы.

Создание группы карт выполняется с помощью утилиты администрирования Yuki в разделе "[Карты и группы"](https://docs.artix.su/pages/viewpage.action?pageId=14157033).

- Маска карт [регулярное выражение](https://ru.wikipedia.org/wiki/%D0%A0%D0%B5%D0%B3%D1%83%D0%BB%D1%8F%D1%80%D0%BD%D1%8B%D0%B5_%D0%B2%D1%8B%D1%80%D0%B0%D0%B6%D0%B5%D0%BD%D0%B8%D1%8F), которое используется для проверки введенных данных.
- Правило преобразования (регулярного выражения) правило, согласно которому выполняется выделение номера карты из введенных данных.
- Тип карты указывает используемую систему лояльности. Карты с типом "дисконтная" не используются системами лояльности.
- При включенном флаге "показывать информацию по карте" информация по карте будет автоматически отображаться на экране.
- При включенной опции печати квитанции информация по карте будет напечатана отдельной квитанцией, сразу после печати чека по заданному шаблону.

## <span id="page-6-0"></span>Карты

Карту необходимо привязать к группе карт и задать идентификационный номер для карты.

## <span id="page-6-1"></span>Просмотр информации о карте

В кассовом ПО Artix реализована возможность настройки отображения информации о карте после ее добавления. Отображаемая информация регулируется настройками cardInfo в конфигурационном файле /linuxcash/cash/conf/ncash.ini.d/gui.ini в секции [GUI.SelectedPositionInfo]. Настройки отображения информации о карте задаются параметром cardInfo<N>, где <N> это порядковый номер строки. Максимальное количество отображаемых строк - 5. Подробнее о правилах формирования значений для параметра cardInfo<N> можно прочитать в разделе ["Правила форматирования](http://docs.artix.su/pages/viewpage.action?pageId=9142992)".

### Пример настройки

[GUI.SelectedPositionInfo]

; Параметры отображения информации о веделенной карте. Не более 5 полей ;cardInfo1 = "%(cardRecord.cardNameToDisplay[s])" ;cardInfo2 = "Клиент: %(client.name[-40s])" ;cardInfo3 = "Телефон: %(client.phoneNumber[-40s])" ;cardInfo4 = "Номер: %(cardRecord.number[-40s])" ;cardInfo5 = "Баланс: %(cardRecord.bonusBalance[-40d])"